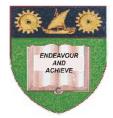

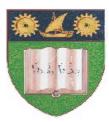

THE MOMBASA POLYTECHNIC UNIVERSITY COLLEGE

### (A Constituent College of JKUAT) (A Centre of Excellence)

# Faculty of Engineering &

# Technology

## DEPARTMENT OF COMPUTER SCIENCE & INFORMATION TECHNOLOGY

UNIVERSITY EXAMINATION FOR: BACHELOR OF TECHNOLOGY IN INFORMATION COMMUNICATION TECHNOLOGY (BSc. ICT)

# **BIT 2103: INTRODUCTION TO COMPUTER APPLICATION**

END OF SEMESTER EXAMINATION SERIES: DECEMBER 2012 TIME: 2 HOURS

Instructions to Candidates:

You should have the following for this examination - Answer Booklet This paper consist of **FIVE** questions Answer question **ONE (COMPULSORY)** and any other **TWO** questions Maximum marks for each part of a question are as shown This paper consists of **THREE** printed pages

## **Question One (Compulsory)**

| <ul> <li>a) Outline the steps for creating quality documents using WORD.</li> <li>b) (i) Outline all the possible ways of creating a new document in WORD. (ii) Outline the function of the following options of indenting.</li> <li>First line indent</li> <li>Hanging indent</li> </ul> | (2 marks)<br>(3 marks)<br>(2 marks) |
|----------------------------------------------------------------------------------------------------|-------------------------------------|
| <ul><li>c) Explain the importance of using macros.</li><li>d) Explain the term function as used in excel.</li></ul>                                                                                                    | (2 marks)<br>(2 marks)              |
| <ul><li>e) Explain the meaning of the following function:</li><li>= SUM (2, 13, A1; B2:C7)</li></ul>                                                                                                    | (3 marks)                           |
| © 2012 - The Mombasa Polytechnic University College                                                                                                    | Page 1                              |

| <ul> <li>f) Explain the importance of the slide sorter view in PowerPoint</li> <li>g) State the colors that make effective slides in PowerPoint</li> <li>h) Outline any FOUR uses of the internet.</li> <li>i) Explain the function of Hypertext language (HTML)</li> <li>j) Outline the classification of service automation</li> <li>k) Explain the function of each of the following key combinations in Excel.</li> <li>Ctrl + Hope</li> <li>F5</li> <li>Ctrl + 6</li> </ul> | (2 marks)<br>(2 marks)<br>(4 marks)<br>(2 marks)<br>(3 marks) |  |  |  |  |
|----------------------------------------------------------------------------------------------------|---------------------------------------------------------------|--|--|--|--|
| Question Twoa) Explain mail merge as used in documents.(4 marks)                                                                                                    |                                                               |  |  |  |  |
|                                                                                                    |                                                               |  |  |  |  |

- b) Describe the SIX steps of creating a mail merge document. (8 marks)
- c) Use the table below to answer the questions that follow.

| MAJENGO SUPPLIERS |              |  |  |  |  |
|-------------------|--------------|--|--|--|--|
| NAME              | DEBTS (Kshs) |  |  |  |  |
| Salim             | 6700         |  |  |  |  |
| Juma              | 5000         |  |  |  |  |
| Kahindi           | 7000         |  |  |  |  |
| Okeyo             | 9000         |  |  |  |  |
| Average           |              |  |  |  |  |

- (i) Outline the steps that could have been followed to create the table.
- (ii) Write an expression to calculate the average dept

### **Question Three**

State the action(s) required to achieve the following series of tasks in Microsoft Word. (20 marks)

- (i) To insert a 2 x 3 table into a document
- (ii) To add an additional row to an existing table
- (iii) How to change the size of a graphic or picture
- (iv) How to edit an existing hyperlink within a document
- (v) How to add a line between two columns
- (vi) How to set up a page of labels with the same address
- (vii) How to turn off the Grammar Checker
- (viii) How to insert a text box in a document
- (ix) How to set the format painter to stay on for more than one change

### **Question Four**

- a) Outline any **FOUR** areas where spreadsheets can be used. (2 marks)
- b) Use the student's results as shown below to answer the questions that follow.

| A B C D E F G H I J K |
|-----------------------|
|-----------------------|

(8 marks)

|   |     | ADMISSION |          |      |       |      |       |       |       |     |     |
|---|-----|-----------|----------|------|-------|------|-------|-------|-------|-----|-----|
|   | NO. | NO.       | NAME     | MATH | GRADE | PRO. | GRADE | ELEC. | GRADE | SUM | AVG |
| 1 | 1   | 2112/0151 | Amana    | 50   |       | 60   |       | 90    |       |     |     |
| 2 | 2   | 2012/0142 | Babuu    | 80   |       | 35   |       | 83    |       |     |     |
| 3 | 3   | 2012/0192 | Boyee    | 30   |       | 70   |       | 94    |       |     |     |
| 4 | 4   | 2012/0204 | Dadaa    | 60   |       | 35   |       | 81    |       |     |     |
| 5 |     |           | TOTAL    |      |       |      |       |       |       |     |     |
| 6 |     |           | MEAN     |      |       |      |       |       |       |     |     |
|   |     |           | STANDARD |      |       |      |       |       |       |     |     |
| 7 |     |           | DEV      |      |       |      |       |       |       |     |     |
| 8 |     |           |          |      |       |      |       |       |       |     |     |
| 9 |     |           |          |      |       |      |       |       |       |     |     |

|    | (i)<br>(ii)                                                                                        | Write the formula that finds the sum of all subjects marks for the student wh number is 2012/0IST.<br>Write a formula that finds the mean of MATH marks to 1 decimal place for     | (2 marks) |  |  |  |  |
|----|----------------------------------------------------------------------------------------------------|----------------------------------------------------------------------------------------------------|-----------|--|--|--|--|
|    | (iii)<br>(iv)                                                                                      | Write a formula to grade the MATH mark in (b) using the range 0-40 and g grade 3,51-60 grade 2: 61 – 70 grade 1 71-100.<br>Write a formula for calculating the standard deviation. | `` '      |  |  |  |  |
| c) | c) Using the table in (b), suggest the errors that may occur in b(i) for the following conditions: |                                                                                                    |           |  |  |  |  |
|    | (i)<br>(ii)<br>(iii)                                                                               | Cursor pointer is placed in cell H3, when writing the formula<br>When the value of cell J3 is larger than can fit in cell.<br>The value of cell H3 is changed to 'X'               | (4 marks) |  |  |  |  |
| Qı | Question Five                                                                                      |                                                                                                    |           |  |  |  |  |
| a) | Explai<br>(i)                                                                                      | in the purpose of the following in PowerPoint:<br>Master slide                                                                                                    |           |  |  |  |  |
|    | (i)<br>(ii)                                                                                        | Sorter view                                                                                                    | (4 marks) |  |  |  |  |
| b) | Explai                                                                                             | in the formats of graphics used in PowerPoint and give their full names.                                                                                                    | (4 marks) |  |  |  |  |
| c) | Descri                                                                                             | be how you would create a movie in PowerPoint                                                                                                    | (3 marks) |  |  |  |  |
| d) | (i) Ex                                                                                             | plain <b>THREE</b> general rules used in designing slides                                                                                                    |           |  |  |  |  |
|    | (ii) Ou                                                                                            | atline the basic steps for creating a PowerPoint presentation.                                                                                                    | (9 marks) |  |  |  |  |